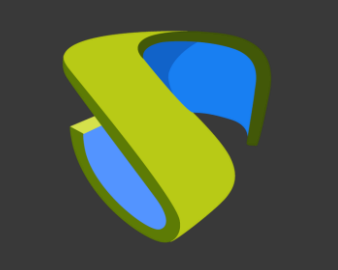

### UDS Enterprise VMware vSphere Quick Steps Guide - VDI

**PARTNER READY VMWARE**<br>vSPHERE

Contacto: **UDS Enterprise Team** [www.udsenterprise.com](http://www.udsenterprise.com/) support@udsenterprise.com

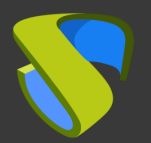

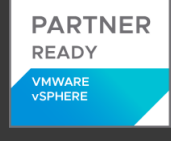

#### Prepare your environment

Install & configure VMware vSphere environment with at least:

- One ESXi node
- One vCenter server

For further info: **VMware [Compatibility](https://www.vmware.com/resources/compatibility/search.php) Guide &** 

VMware vSphere [Documentation](https://docs.vmware.com/es/VMware-vSphere/index.html)

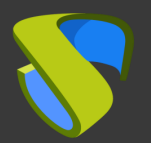

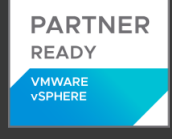

#### Prepare Virtual Desktops to be deployed base image:

Optimize your base image/s

- Configure GPO
- Remove unnecessary components

Install in your base image/s

- Favourite apps
- VMware Tools
- UDS Actor

For further info: **UDS Enterprise Installation, Administration and** User Guide

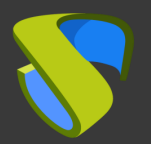

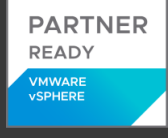

#### UDS Enterprise software installation

Install & configure UDS Enterprise components:

- MySQL Database
- UDS Server (broker)
- UDS Tunnel
- UDS Actor

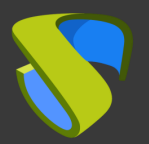

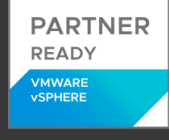

### Go to UDS Enterprise Administration Dashboard

#### and add vCenter in "Services" section

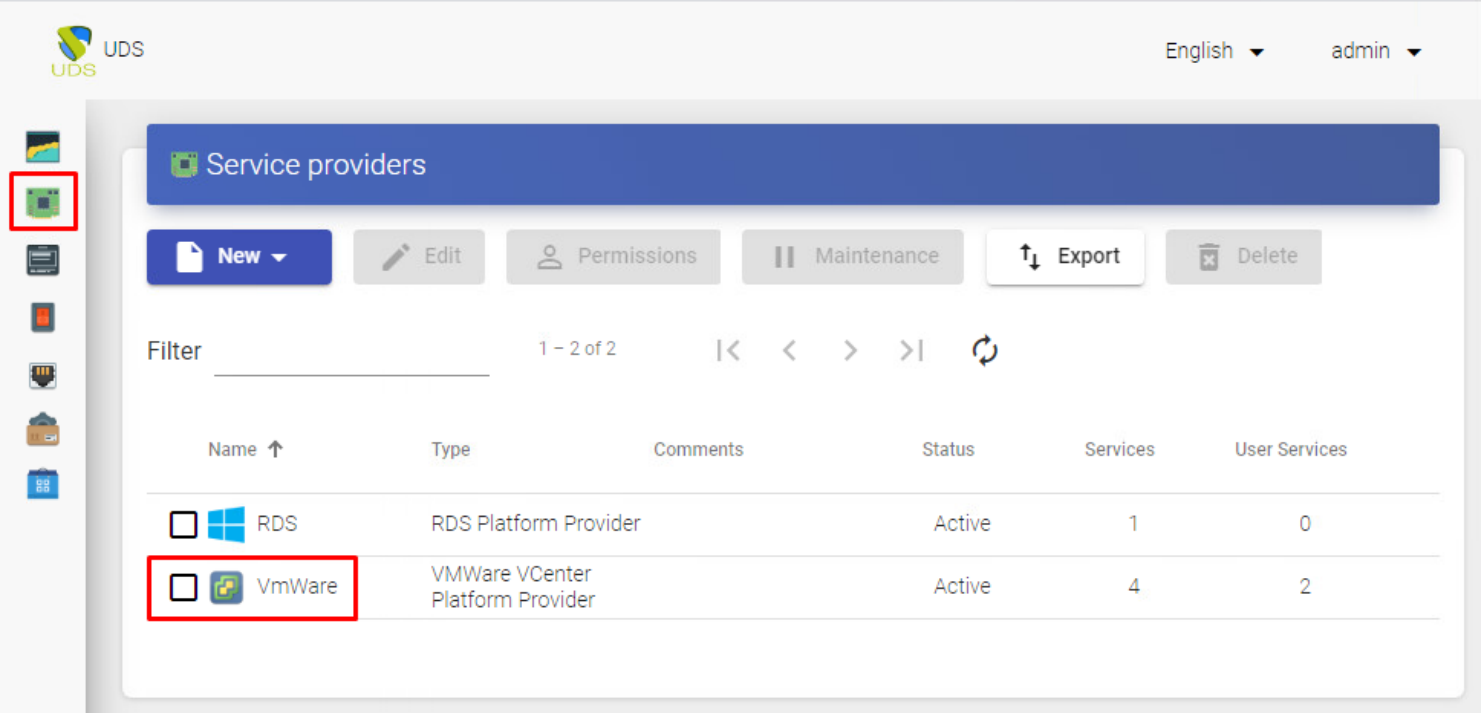

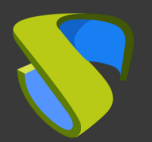

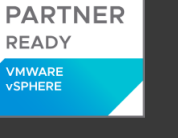

#### Create your Authenticator/s, OS Manager/s & Transport/s

- Authenticators: Active Directory, Azure Active Directory, eDirectory, Radius,OpenLDAP, SAML, IP and Internal
- OS Managers: Linux, Windows (Persistent / Nonpersistent)
- Transports: RDP, RDS, XRDP, NoMachine, PCoIP, SPICE,

X2Go, HTML5 and RDS through HTML5

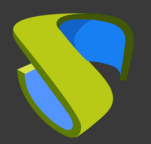

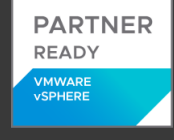

#### Deploy Services Pool

- Deploy desktops from base image/s
- Assign Authenticator/s, OS Manager/s, Calendars & Transport/s as needed

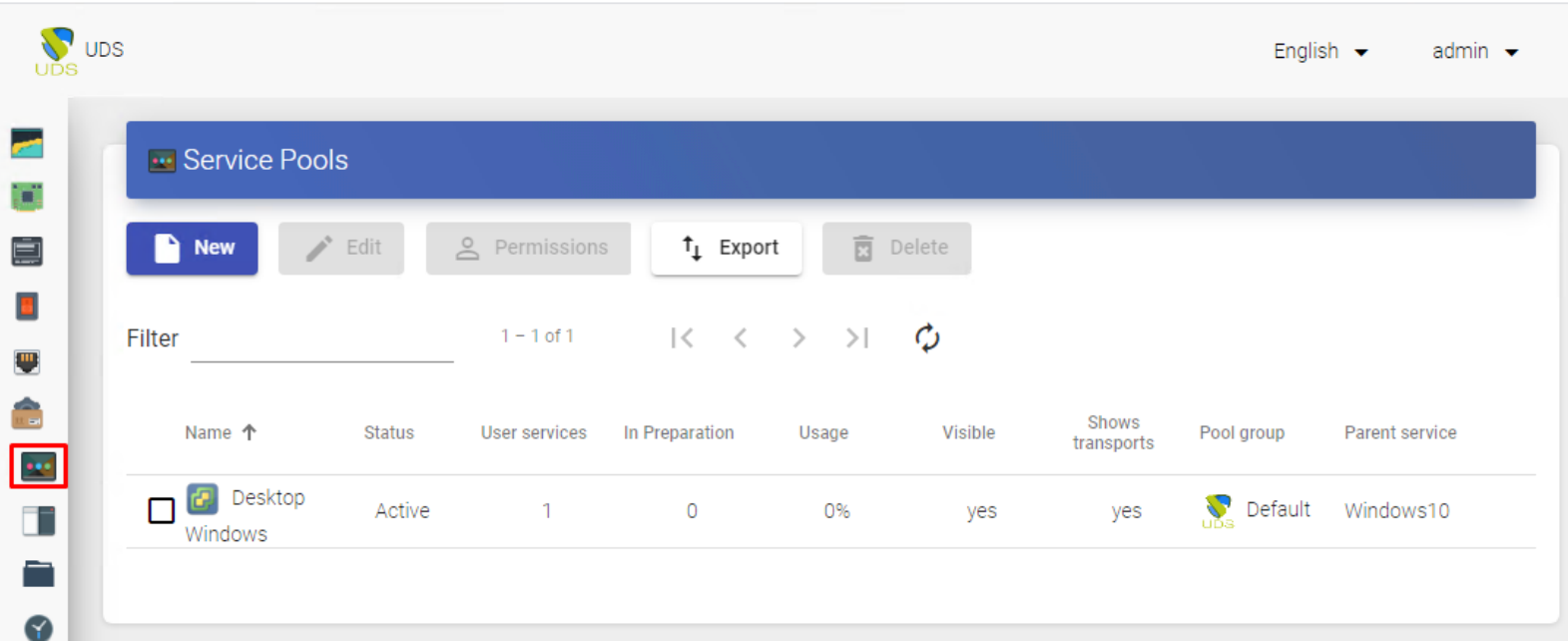

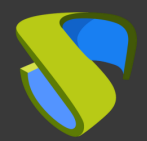

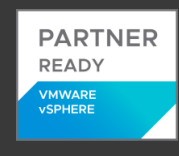

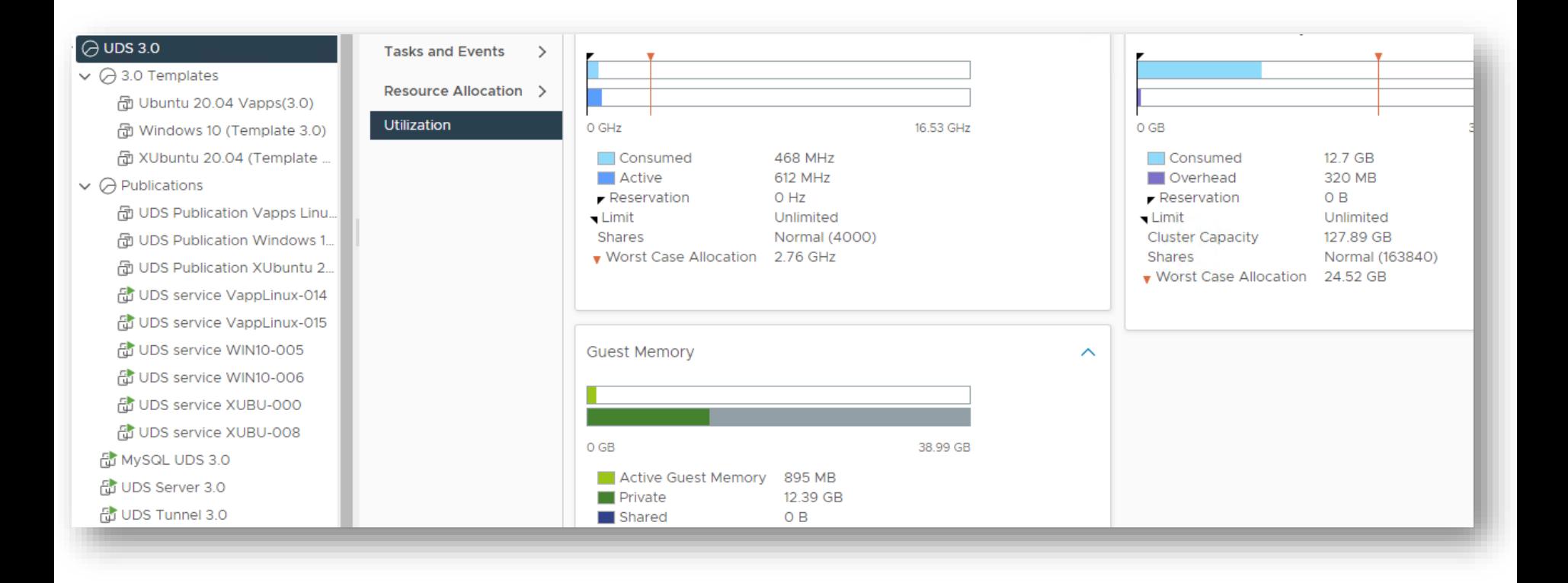

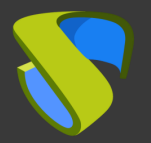

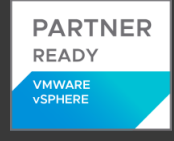

### Enjoy your virtual desktops provided by

#### UDS Enterprise & vSphere!

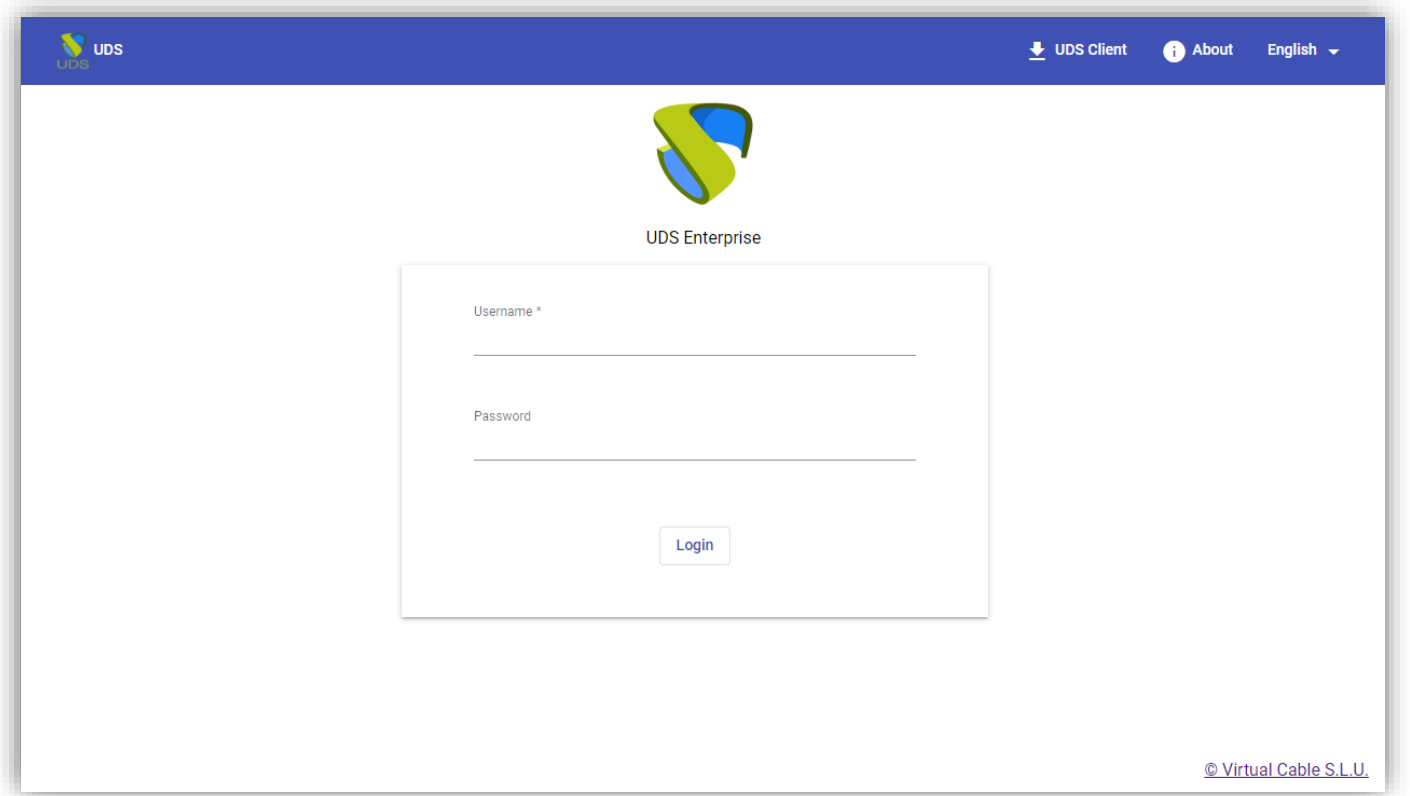

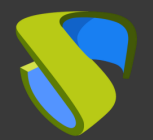

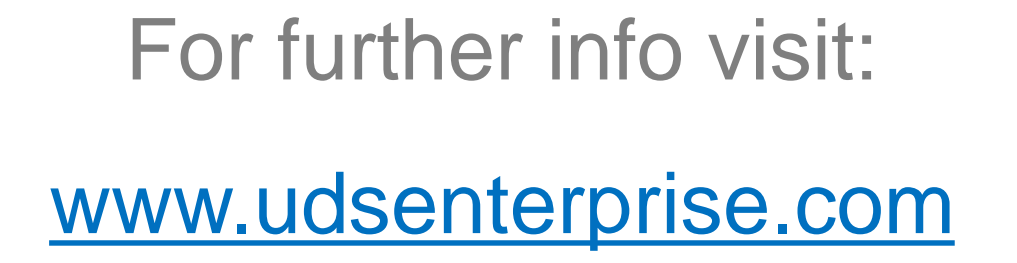

**PARTNER READY VMWARE** VSPHERE